# 2021 Disability Open Enrollment

# Coverage Option Survey Guide for Administrators

You will receive the Disability Open Enrollment Coverage Option Survey email from Salesforce.com. Please do not reply to the email.

Click the embedded link to launch the survey in your browser. Please read and answer each question carefully in the survey. If you do not receive the survey via email, you can access it at the Administrator Resource Center.

The survey covers three coverage option selection scenarios. This is a step-by-step guide for each coverage option selection scenario. You can jump to that section of the guide, or scroll through the sections.

- 1. Employers who currently offer disability coverage, and [are not](#page-1-0) making changes to their offerings for 2021.
- 2. Employers who currently offer disability coverage, and [are](#page-5-0) making changes to their offerings for 2021.
- 3. Employers who do not offer disability coverage, and are [selecting coverage options for the first time](#page-11-0) for Open Enrollment 2021.

# <span id="page-1-0"></span>Coverage Option Selection Scenario 1

Employers who currently offer disability coverage, and are not making changes to their offerings for 2021.

If your institution currently offers disability coverage to your employees, and you do not intend to make any coverage option changes, follow the steps below. Your institution will continue to offer the same disability coverage options for calendar year 2021.

Step 1

Select your Diocese, city, and the name of your institution. Enter your Client ID, and click "Next". Note: If you are not part of a Diocese, please select ''None''.

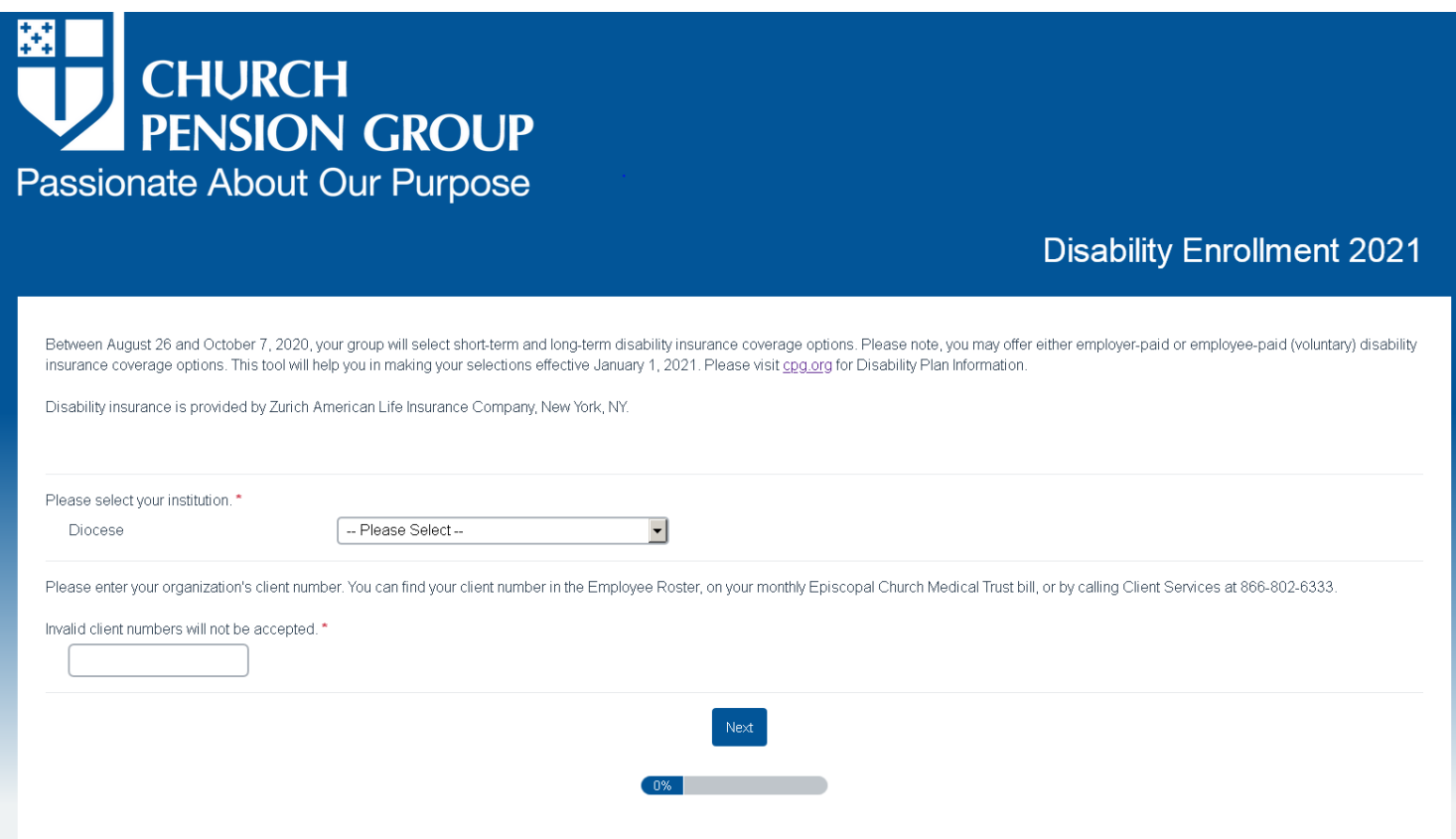

Do you currently offer Disability Coverage? Select ''Yes'' and click ''Next''.

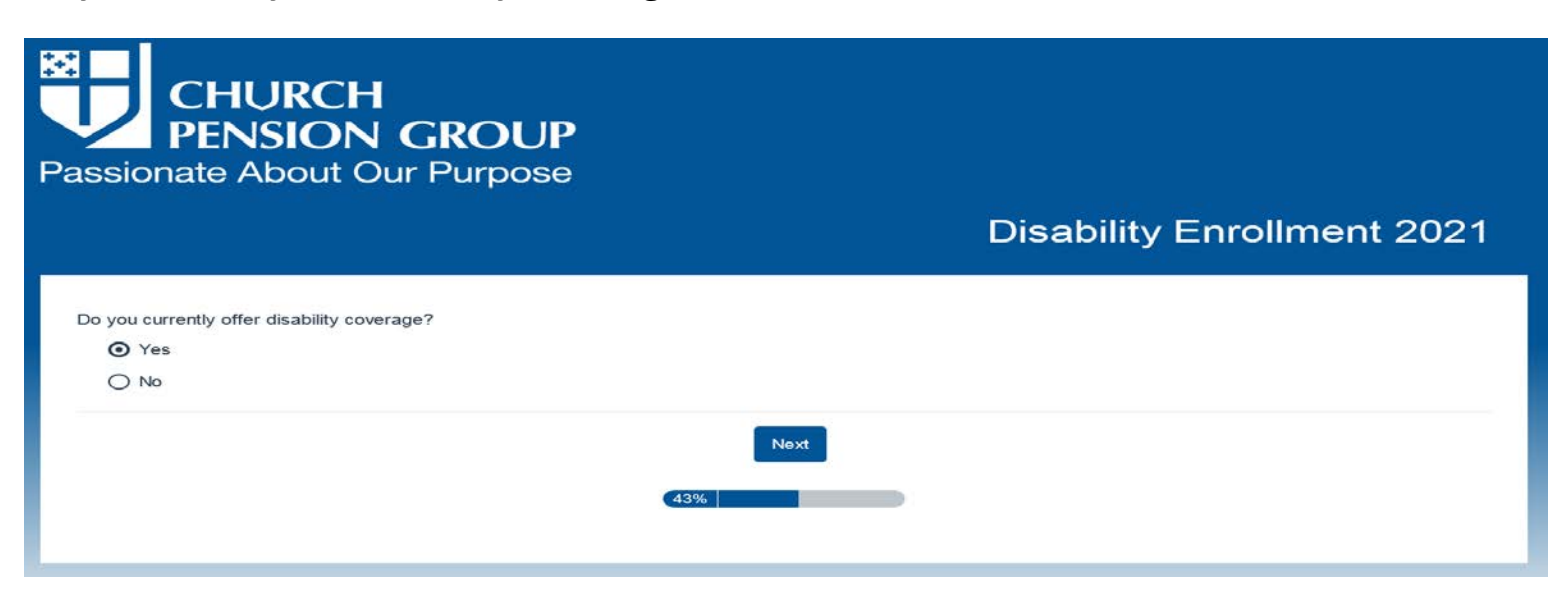

Step 3

Are you making any plan offering changes for Open Enrollment 2021? Select ''No'' and click ''Next''.

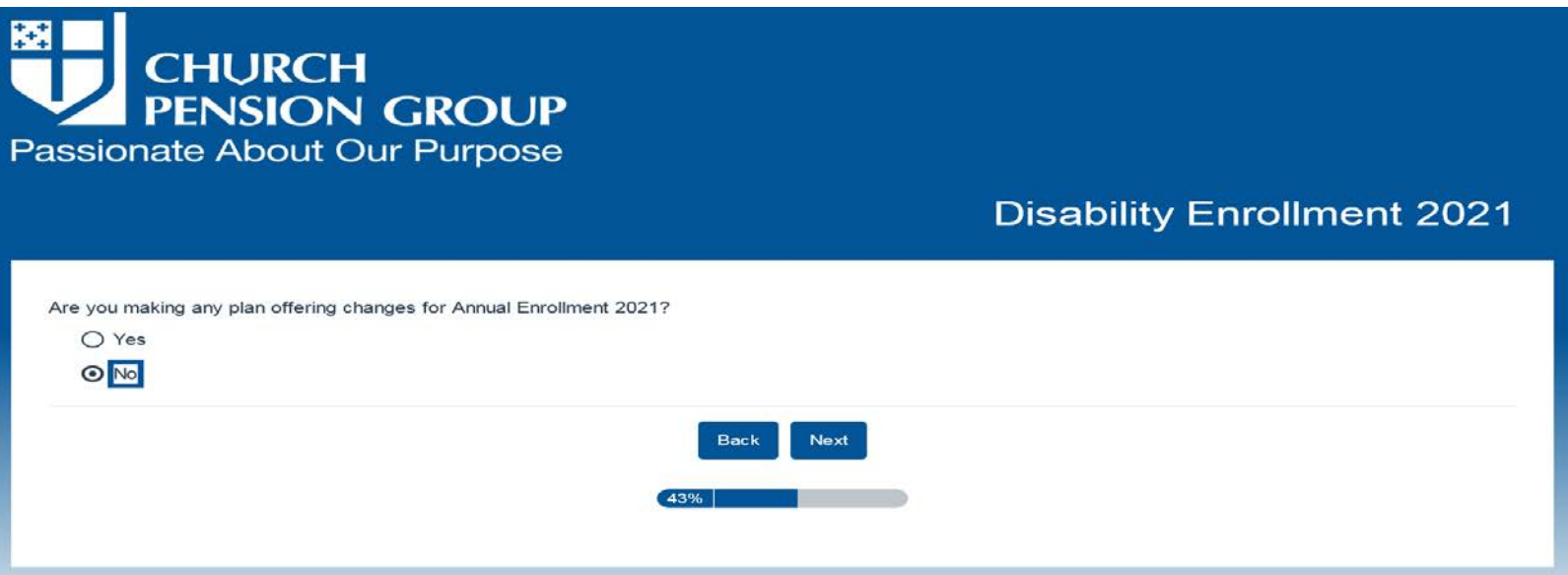

Enter your name and the name of your organization. Select the appropriate description of your role at your organization. Read the User Consent Agreement section, and click ''Submit''.

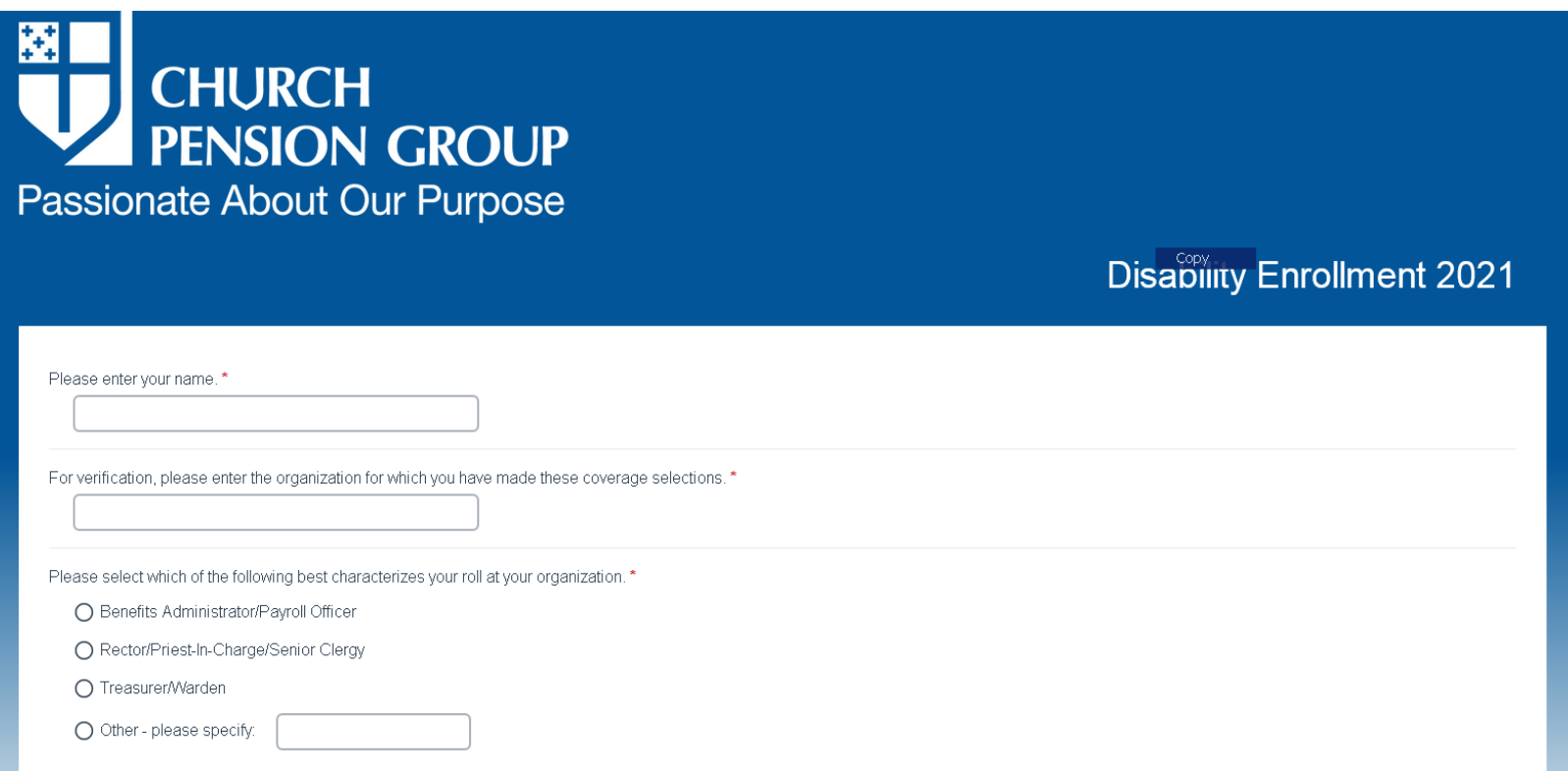

You have completed the 2021 Open Enrollment Disability Survey. Please retain this screen as confirmation that your coverage options will remain the same in 2021.

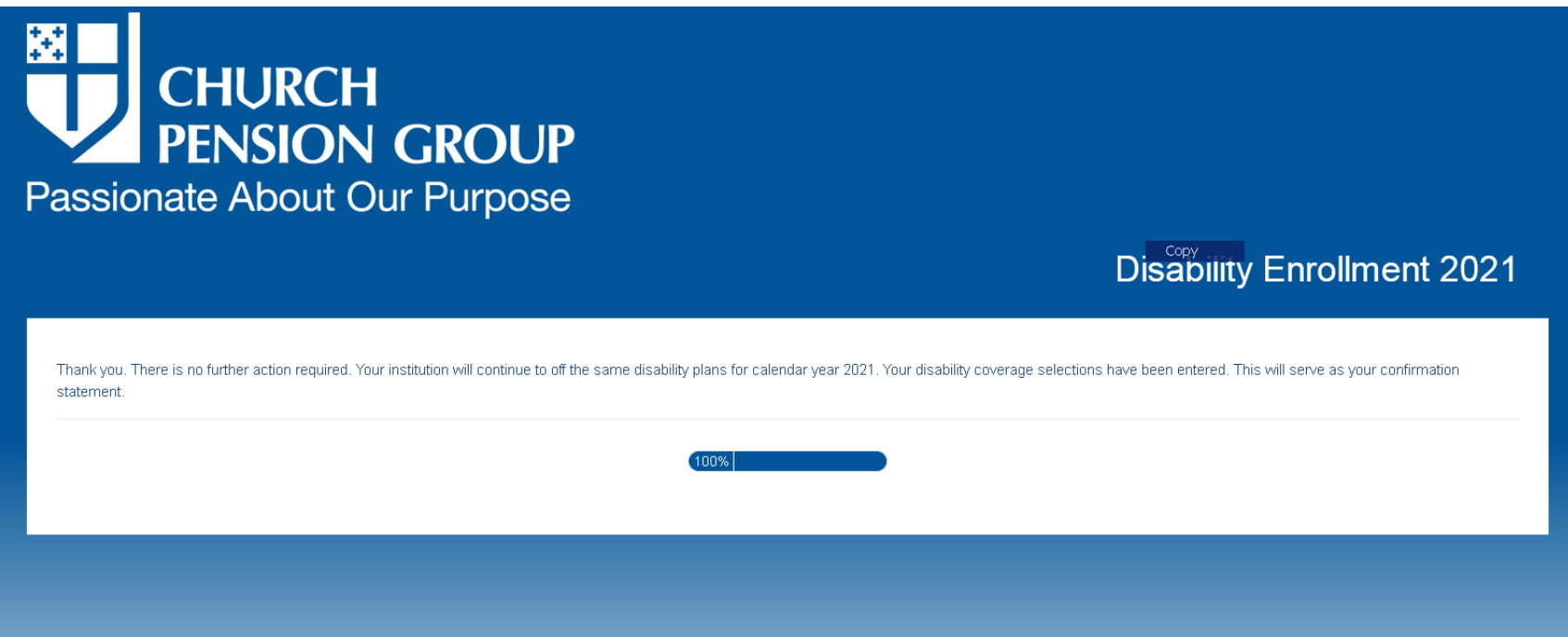

<span id="page-5-0"></span>Coverage Option Selection Scenario 2<br>Employers who currently offer disability coverage, and are making changes to their offerings for 2021.

If your institution currently offers disability coverage and you intend to change your coverage options for year 2021, follow the steps below.

Step 1

Select your Diocese, city, and the name of your institution. Enter your Client ID, and click "Next". Note: If you are not part of a Diocese, please select ''None''.

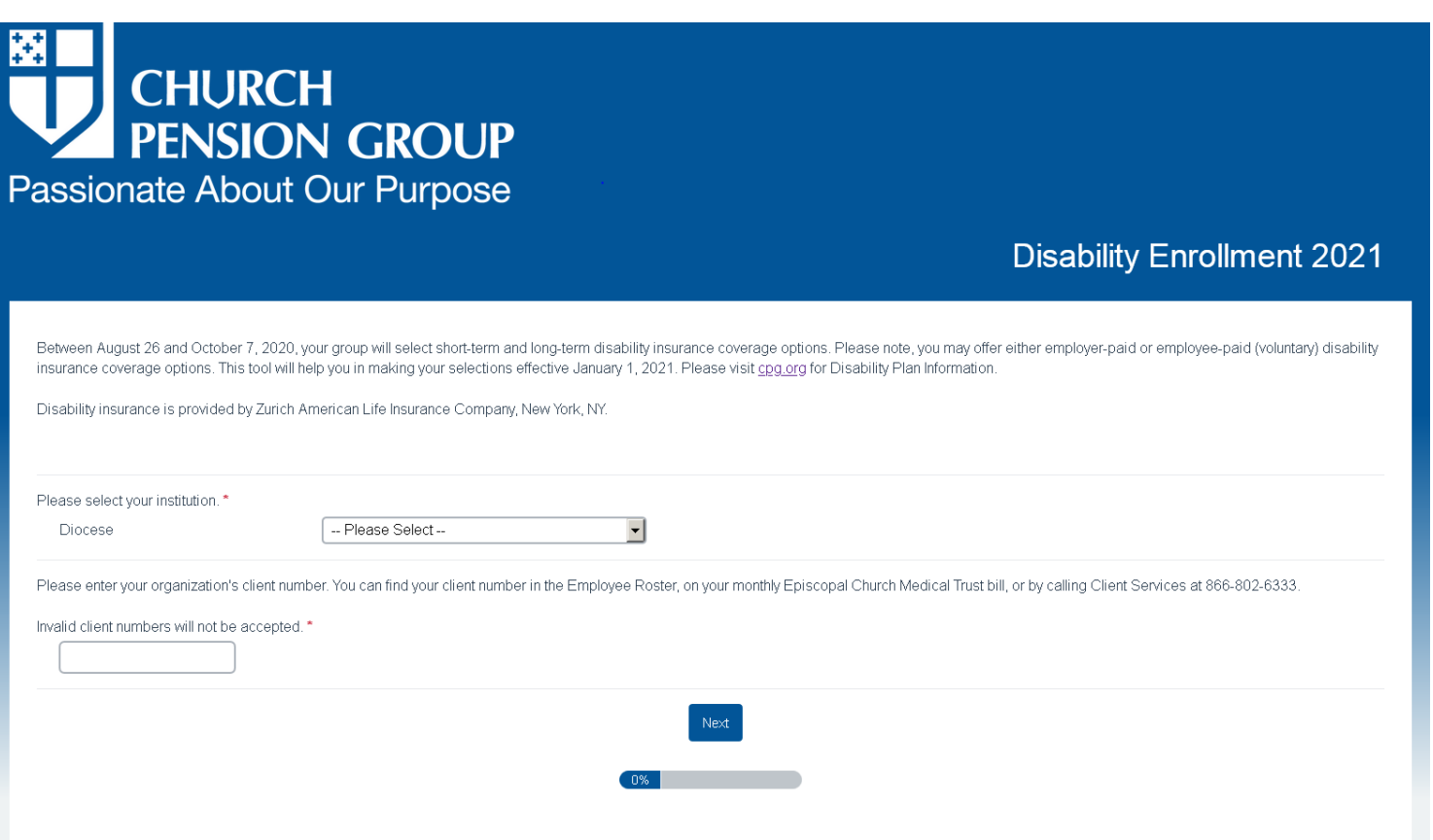

Do you currently offer Disability Coverage? Select ''Yes,'' and click ''Next''.

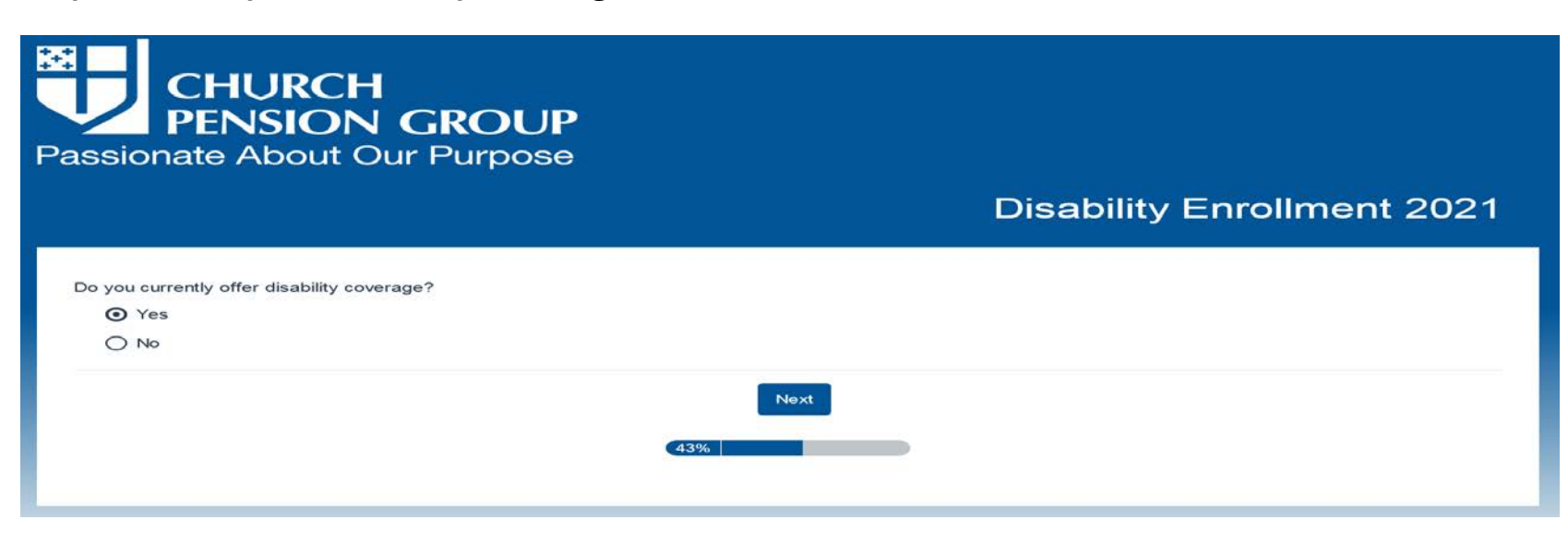

Step 3

Are you making any plan offering changes for Open Enrollment 2021? Select ''Yes,'' and click ''Next''.

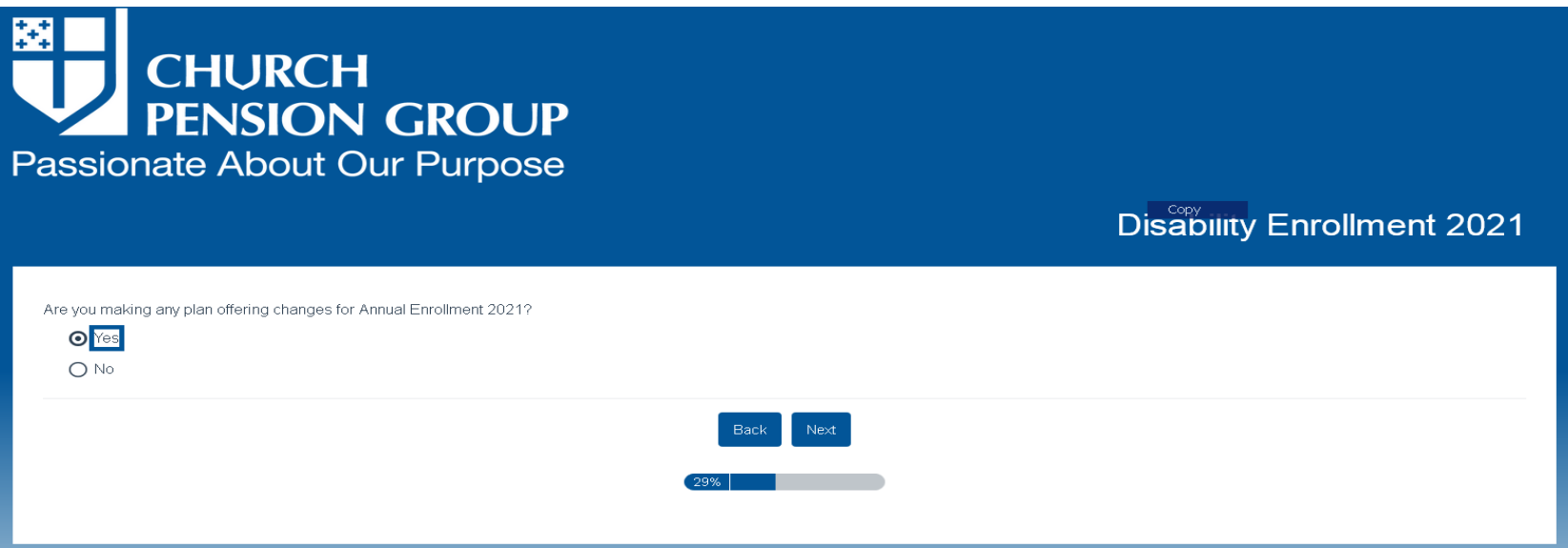

Step 4 - Short Term Disability (STD)

Are you electing to offer Short-Term Disability (STD) Insurance?

Choose ''No, I decline coverage'' if your institution will not offer STD coverage for 2021, and click ''Next.''

Choose ''Yes, I will make a selection from coverage options'' if you are making a change to your STD coverage offering. If you currently offer STD coverage and are NOT making a change, please choose this option as well. Then select the coverage option that you currently offer from the list below this question.

Select your desired Coverage Option.

Select employer-paid or employee-paid coverage, and click ''Next''.

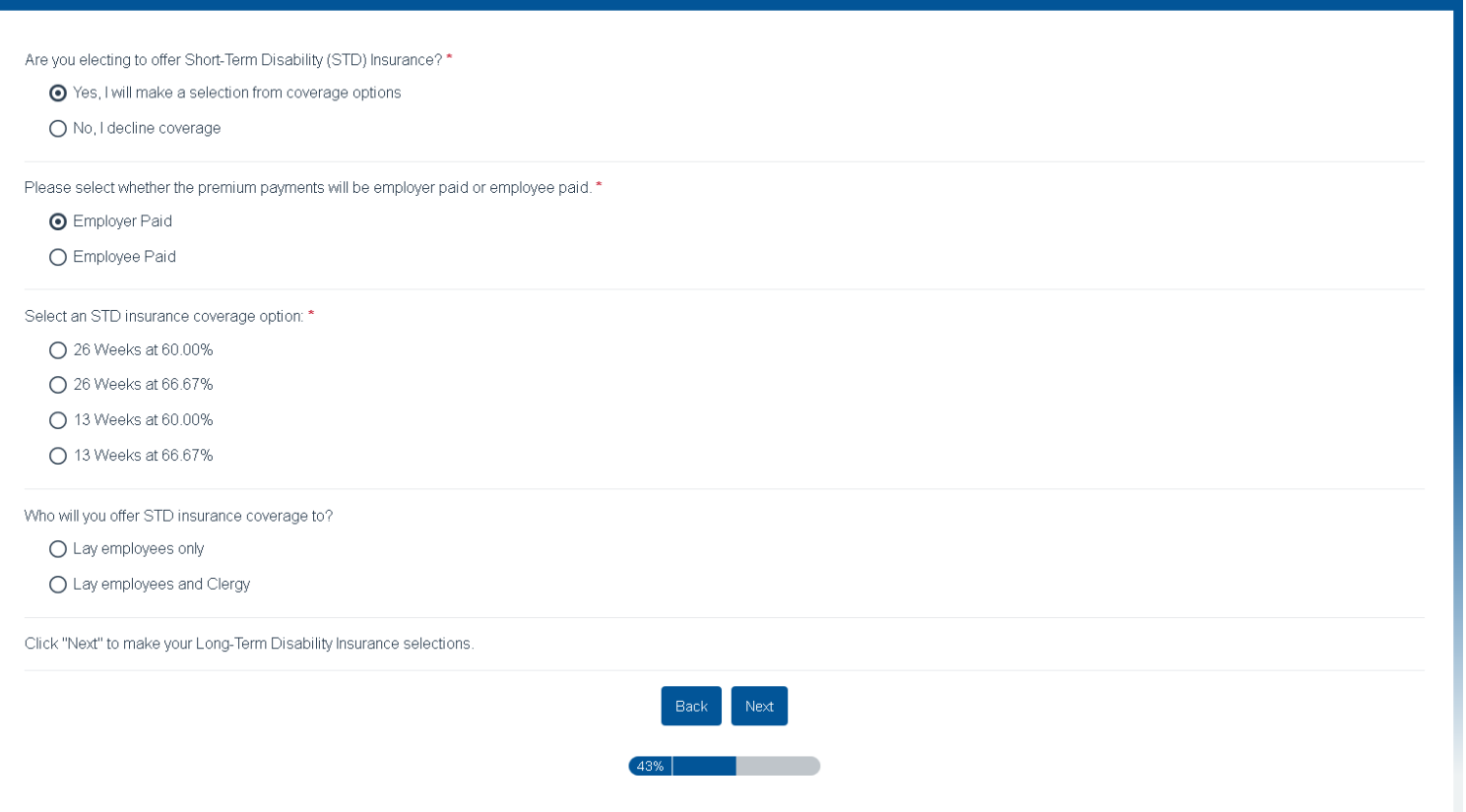

Step 5 - Long Term Disability (LTD)

Are you electing to offer Long-Term Disability (LTD) Insurance?

Choose ''No, I decline coverage'' if your institution will not offer LTD coverage for 2021, and click ''Next''.

Choose ''Yes, I will make a selection from coverage options'' if you are making a change to your LTD coverage offering. If you currently offer LTD coverage and are NOT making a change, please choose this option as well, and select the coverage option that you currently offer from the list below this question.

Select your desired coverage option, including whether the coverage is employer- or employee-paid.

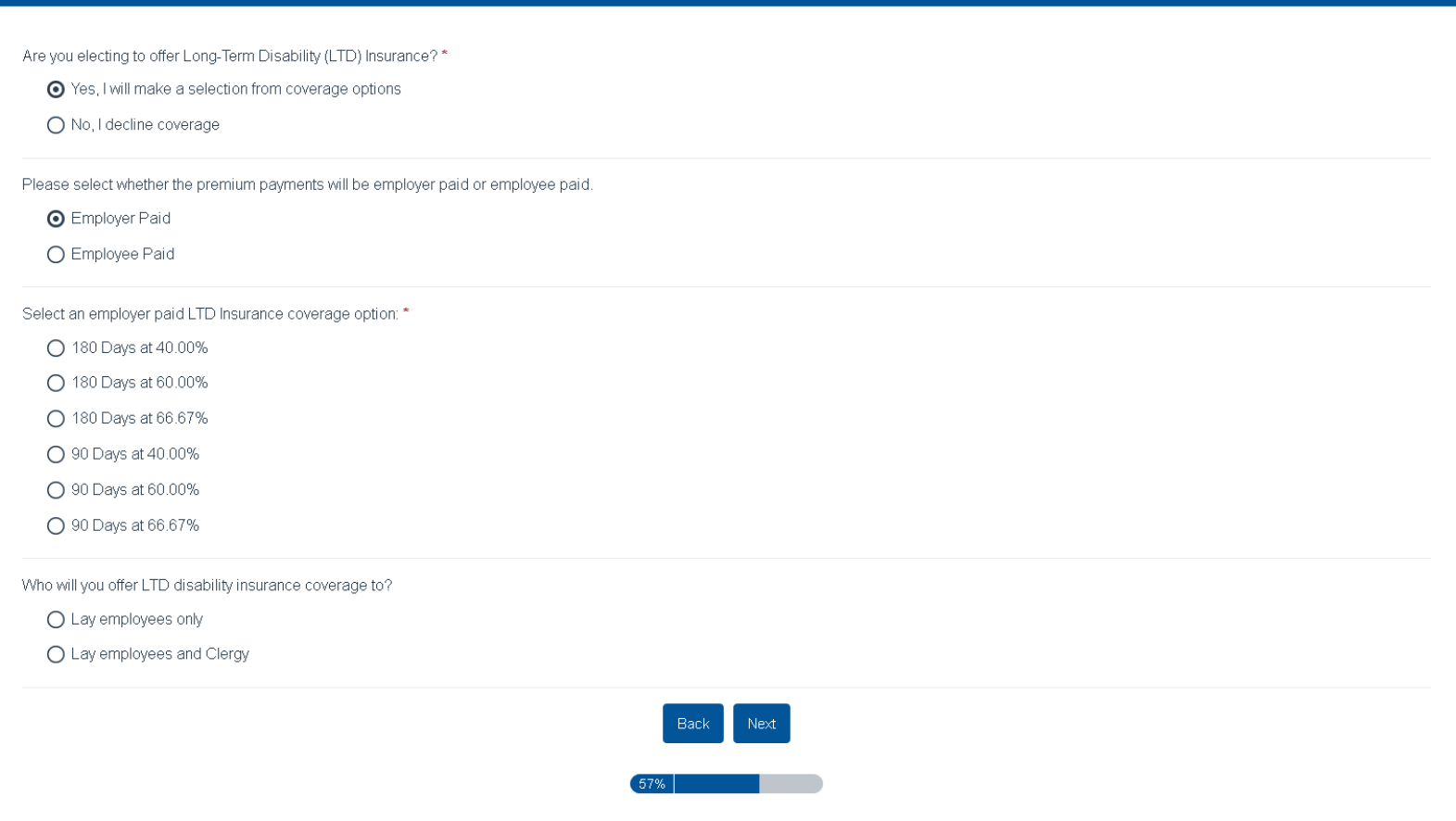

Enter your name, and the name of your organization. Select the appropriate description of your role at your organization. Read the User Consent Agreement section, and click ''Submit''.

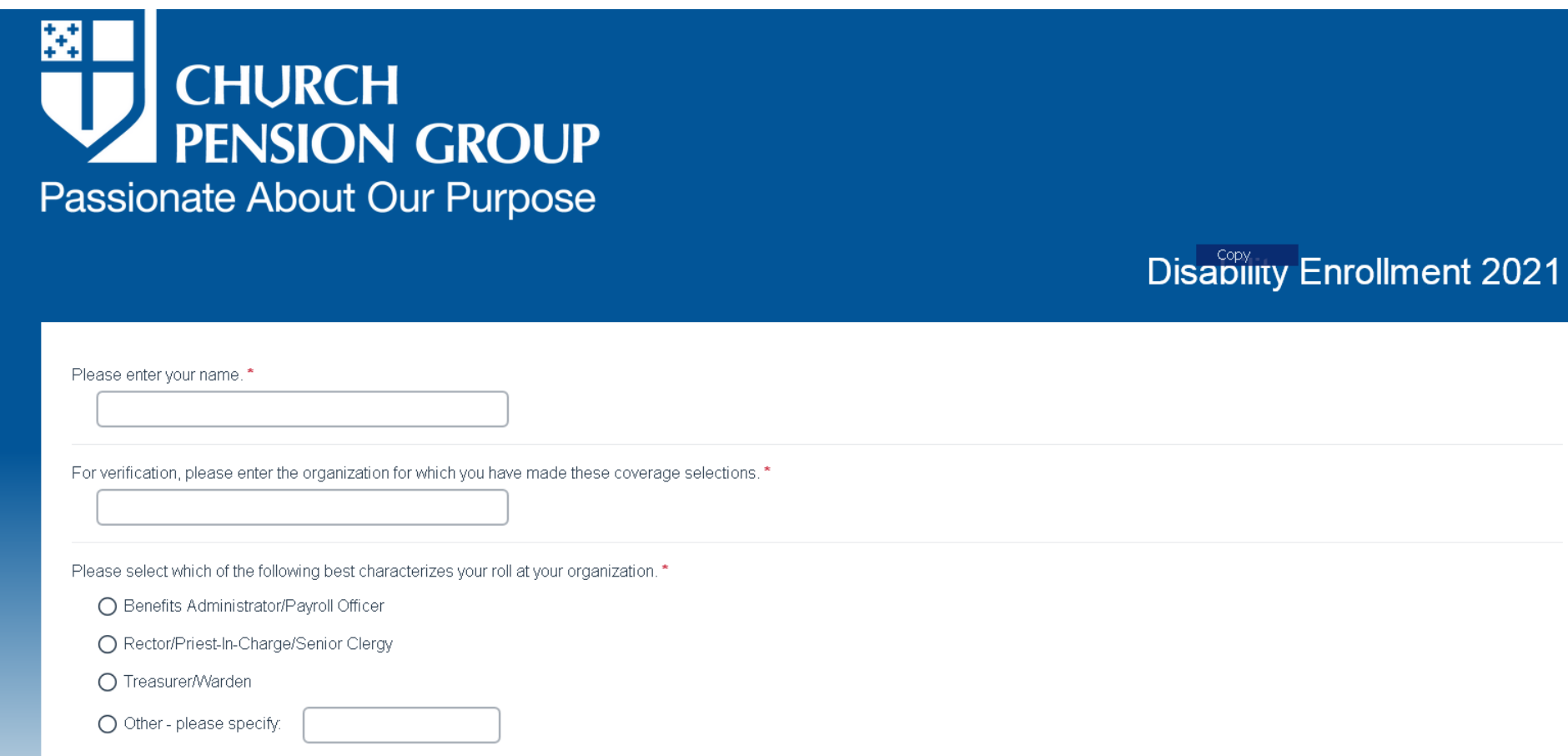

You have completed the 2021 Open Enrollment Disability Survey. Please retain this screen as confirmation of your coverage option changes. Remember to notify all employees of your institution's coverage option changes.

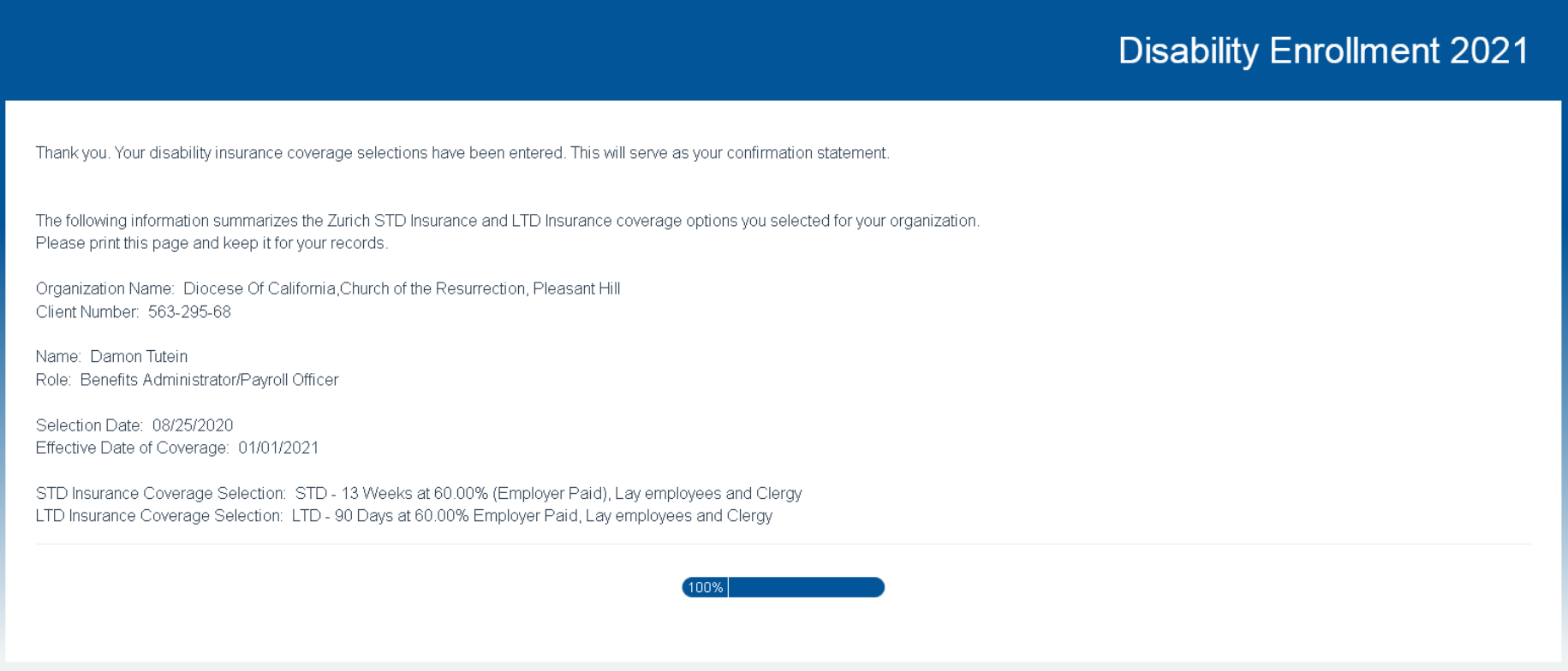

# <span id="page-11-0"></span>Coverage Option Selection Scenario Three

Employers who do not offer disability coverage, and are selecting coverage options for the first time for Open Enrollment 2021.

If you currently **Do Not** offer disability coverage, and intend to offer disability coverage for Plan Year 2021, follow the steps below:

Step 1

Select your Diocese, city, and the name of your institution. Enter your Client ID, and click "Next".

Note: If you are not part of a Diocese, please select ''None''.

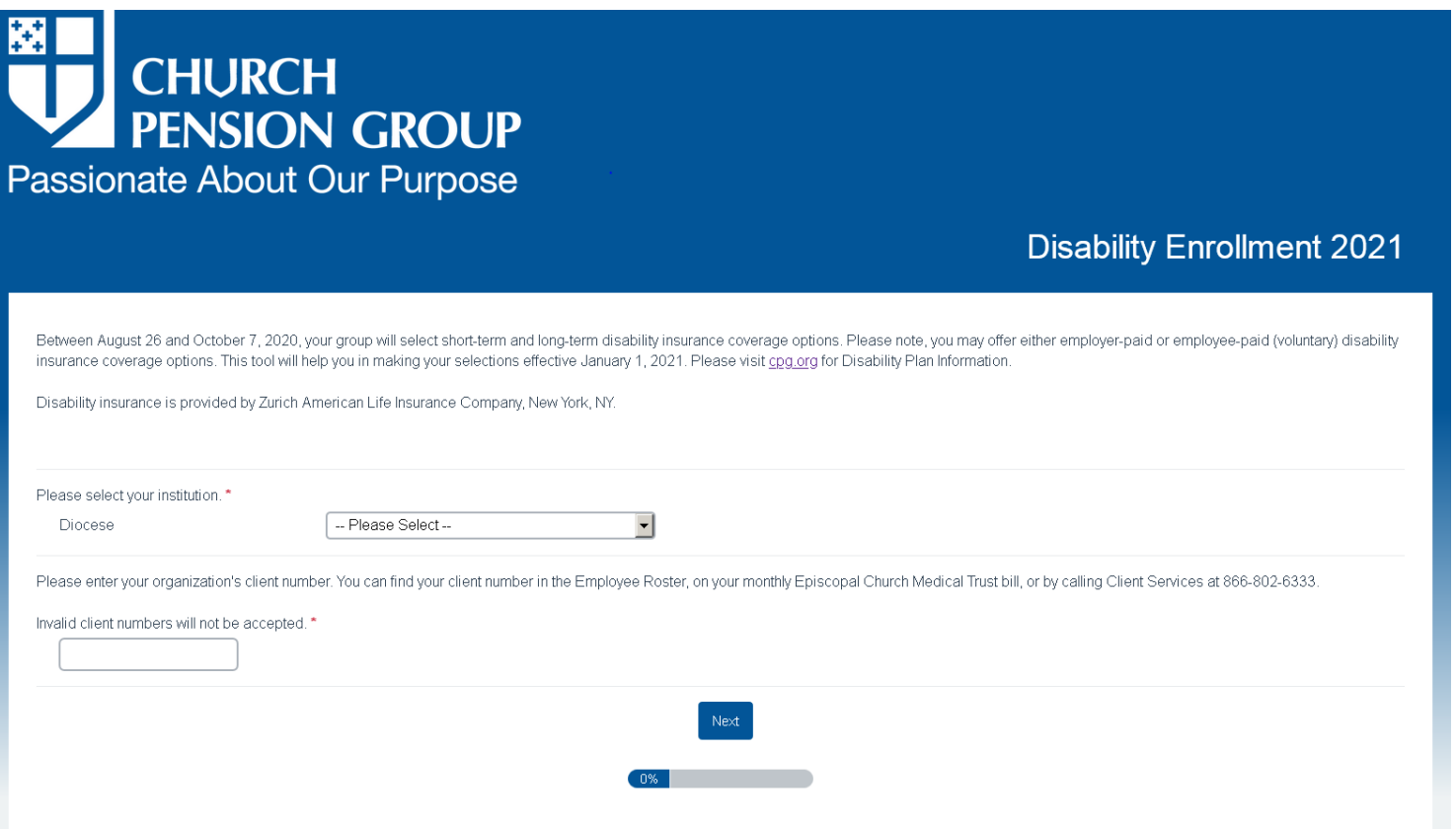

Do you currently offer Disability Coverage? Select ''No'' and click ''Next''.

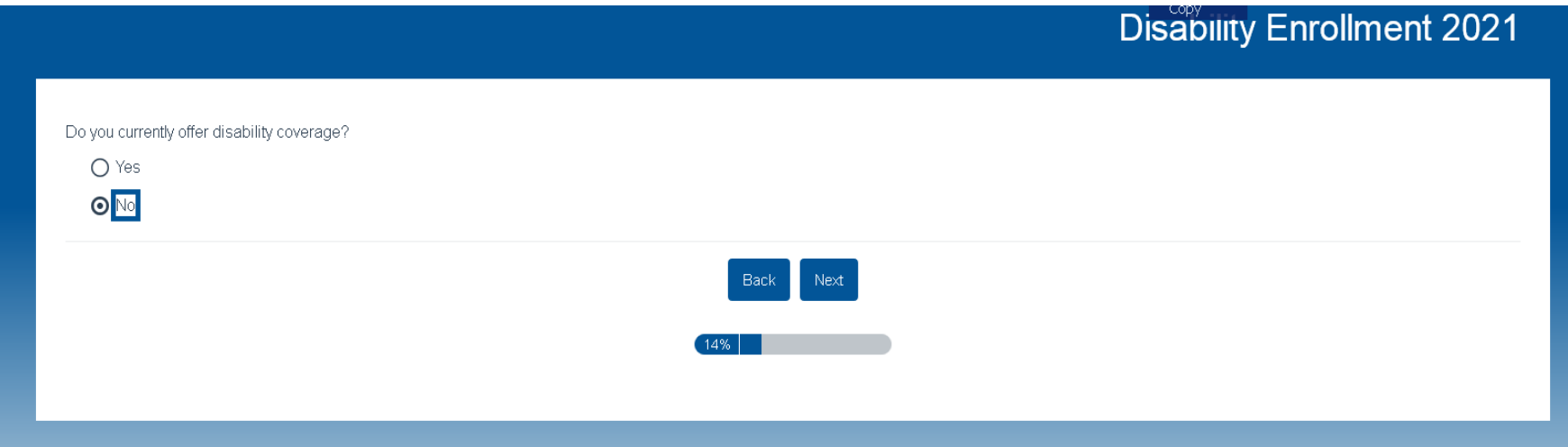

# Step 3

Would you like to offer new short-term disability (STD) or long-term disability (LTD) coverage during Open Enrollment, effective January 1, 2021? Select ''Yes,'' and click ''Next''.

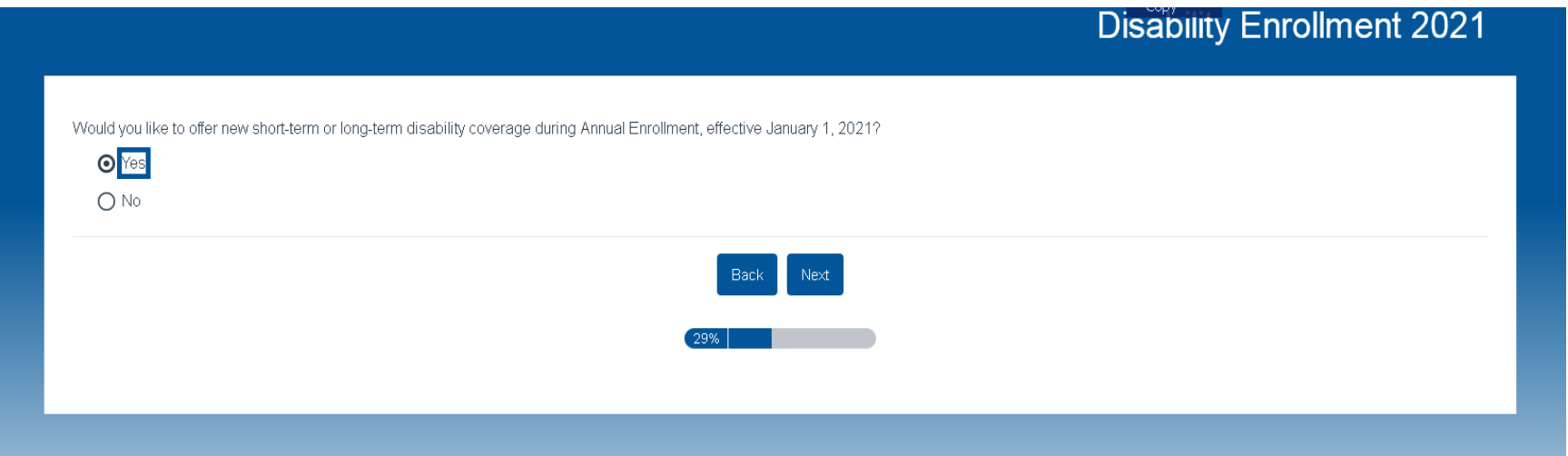

Step 4 - Short Term Disability (STD)

Are you electing to offer Short-Term Disability (STD) Insurance? Select ''Yes, I will make a selection from coverage options''.

Select your desired coverage option.

Select employer-paid or employee-paid coverage, and click ''Next''.

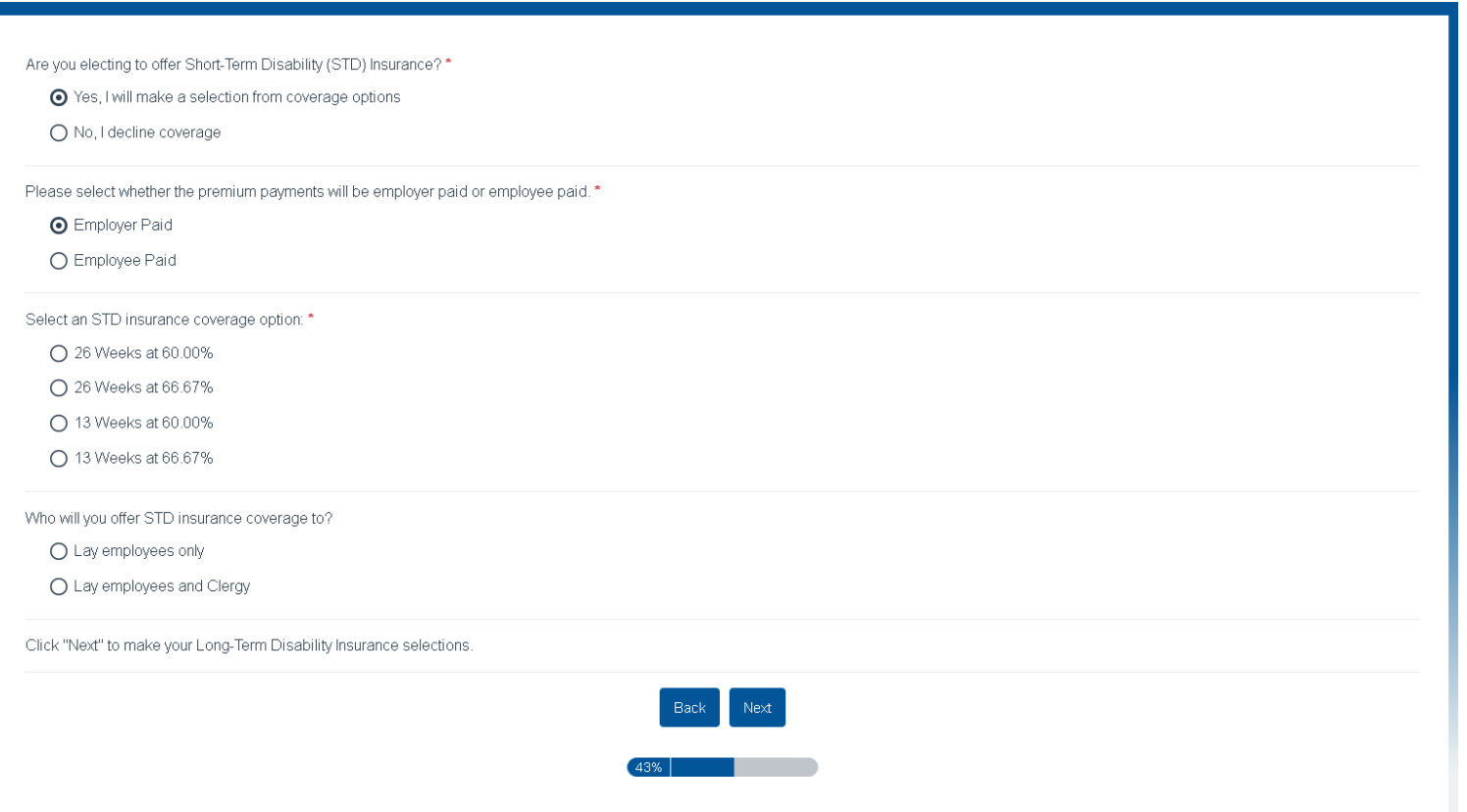

## Step 5 - Long Term Disability

Are you electing to offer Long-Term Disability (LTD) Insurance? Select ''Yes, I will make a selection from coverage options.''

Select your desired coverage option, including whether the coverage is employer- or employee-paid.

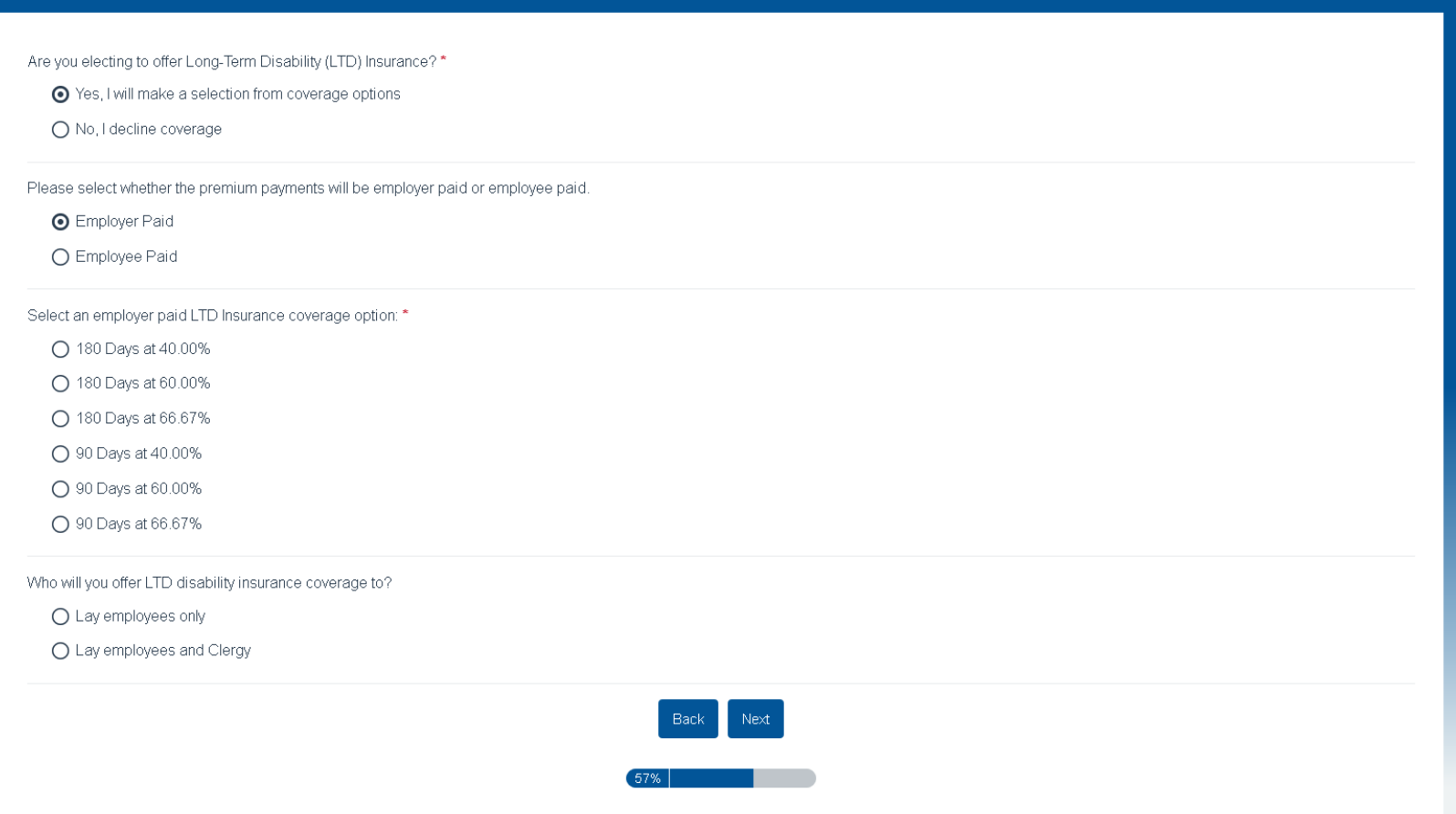

Enter your name, and the name of your organization. Select the appropriate description of your role at your organization. Read the User Consent Agreement section, and click ''Submit''.

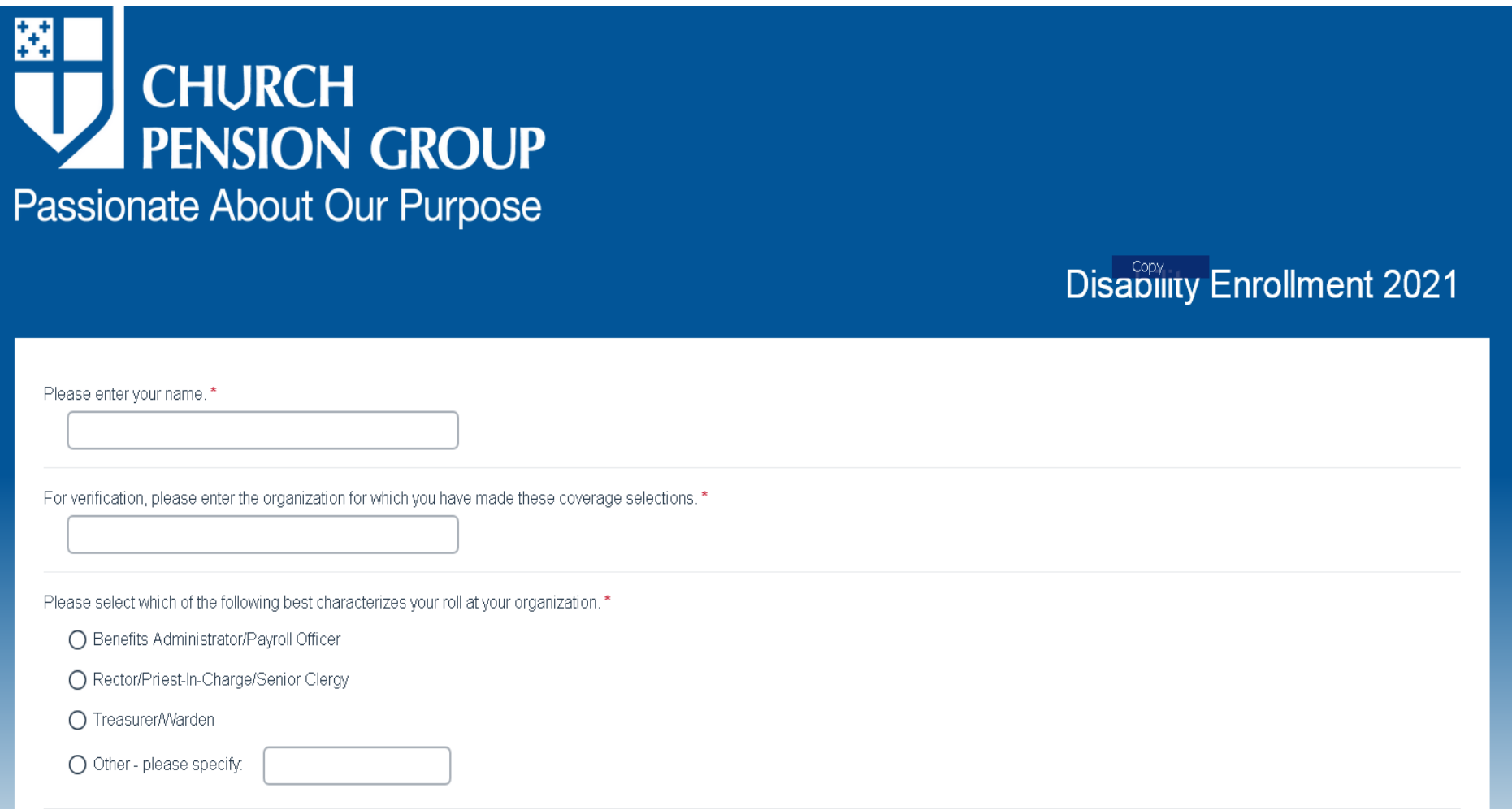

You have completed the 2021 Open Enrollment Disability Survey. Please retain this screen as confirmation of your coverage option choices.

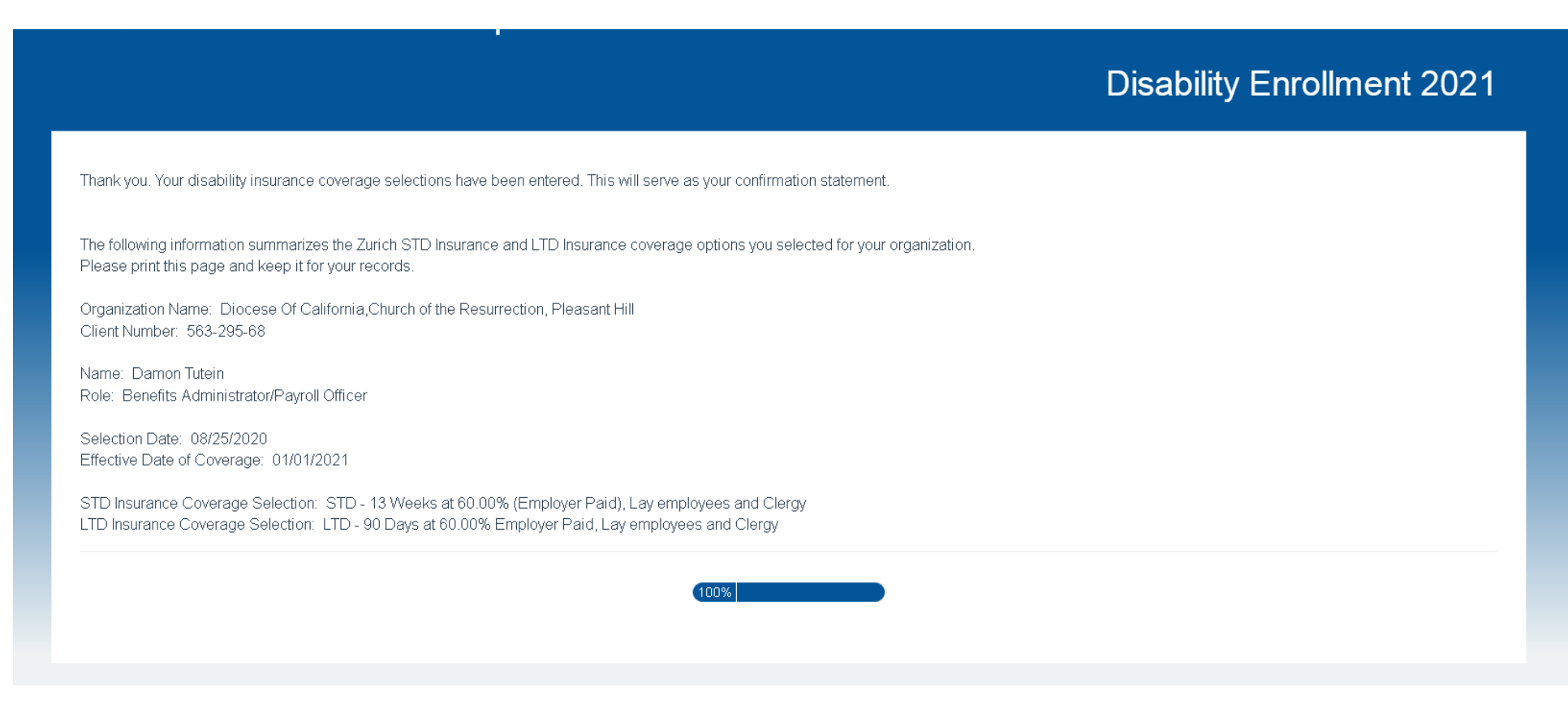